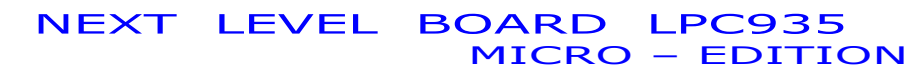

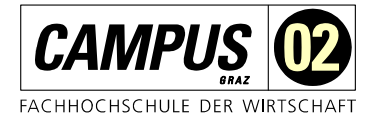

# NLB – LPC 935 (Next Level Board - 8051)

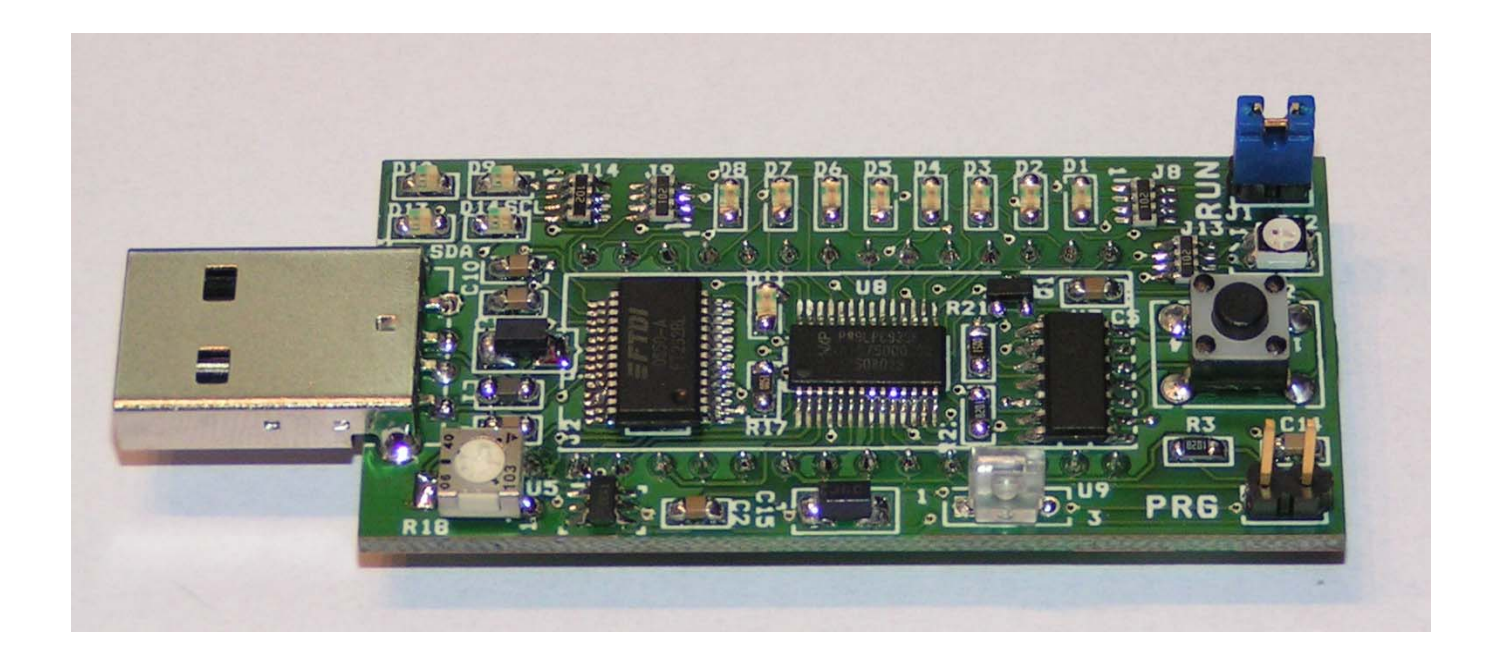

Abb.: Fertiges, voll bestücktes Microcontrollerboard NLB LPC935, Oberseite

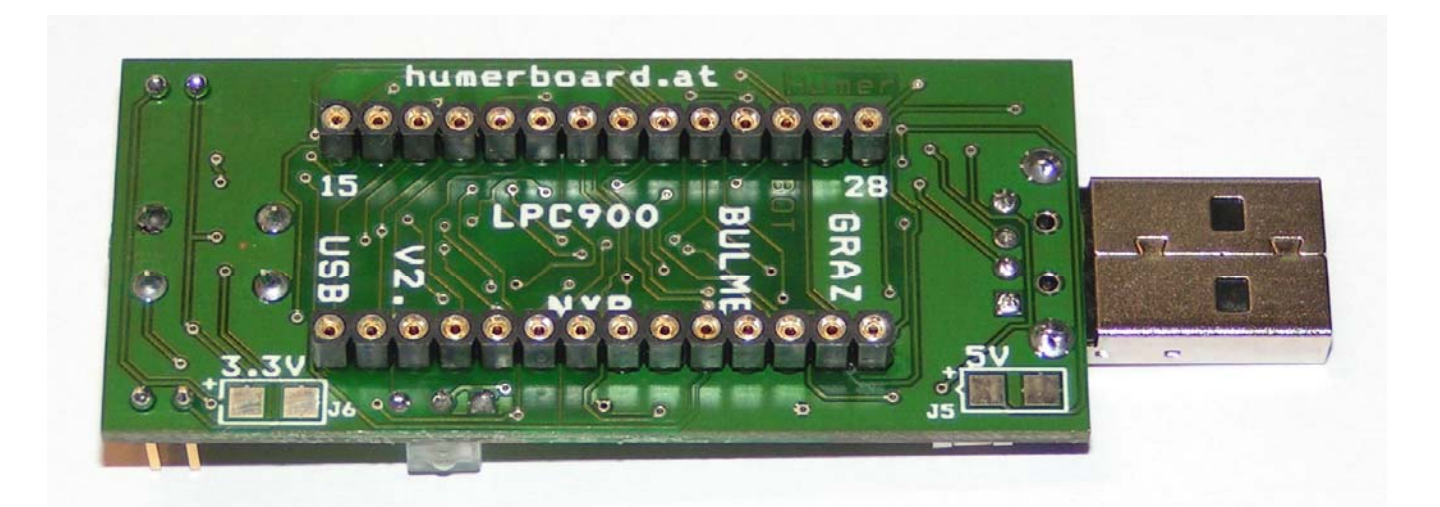

Abb.: Fertiges, voll bestücktes Microcontrollerboard NLB LPC935, Unterseite

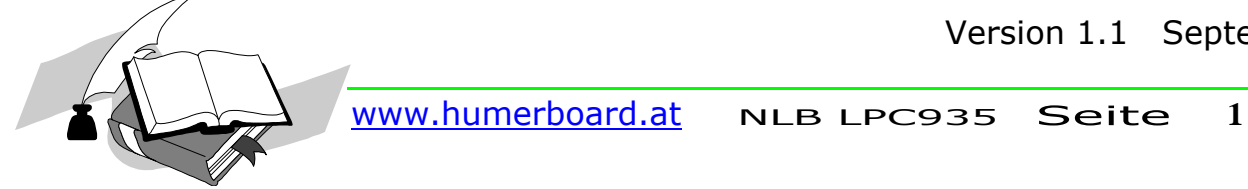

Version 1.1 September 2008

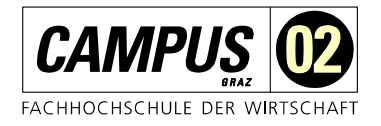

Hardwarebeschreibung

# Inhaltsverzeichnis

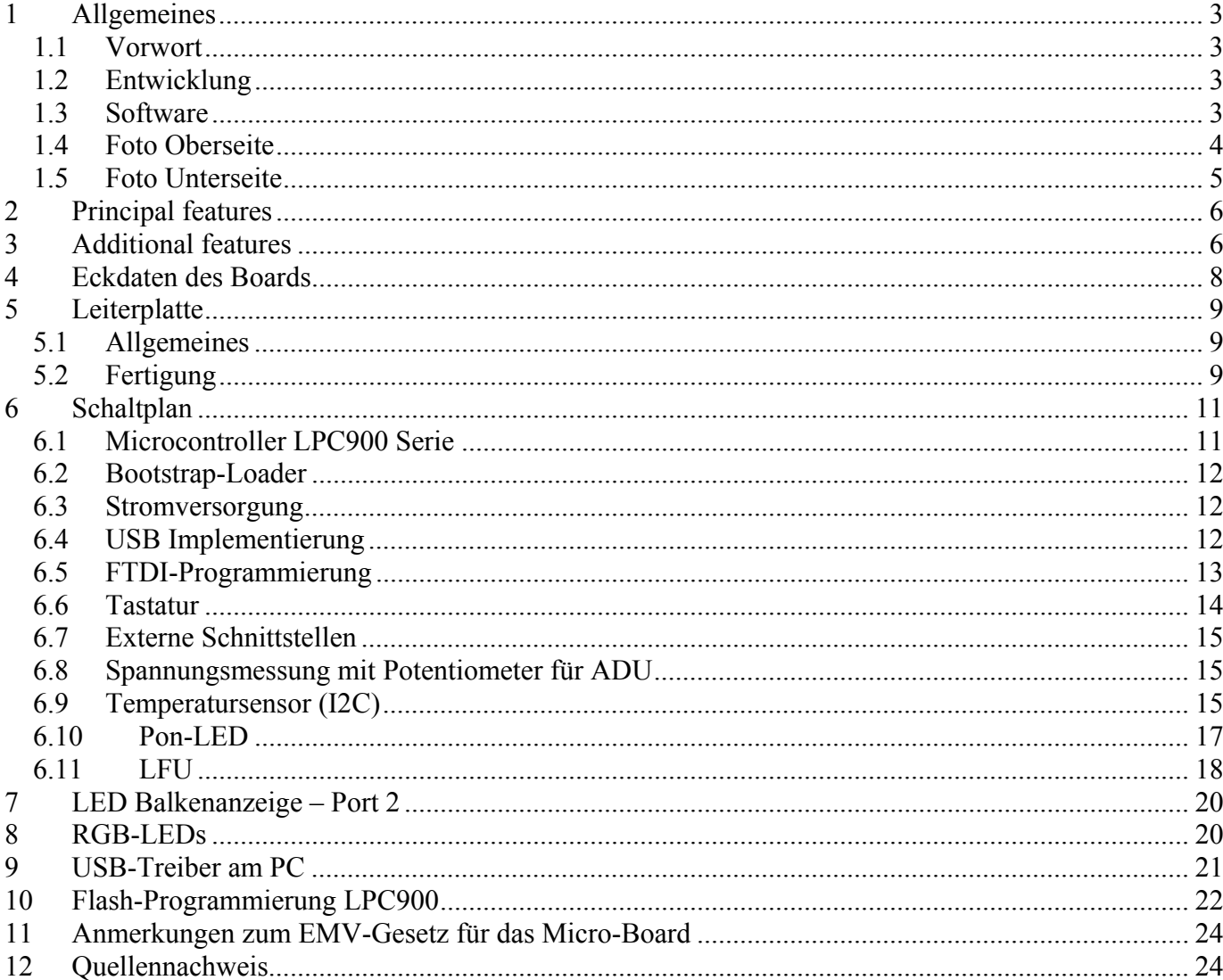

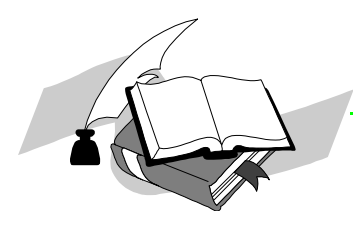

Hardwarebeschreibung

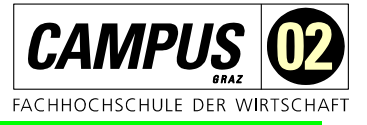

# **1 Allgemeines**

### *1.1 Vorwort*

Der 8051er Microcontroller wurde vor 10 Jahren schon als Auslaufmodell bezeichnet. Aber wie das so mit Todgesagtem so ist, erfreut er sich großer Beliebtheit und hat vor allem durch die Flash-Technologie eine neue Renaissance erfahren. Durch die integrierte Flash Technologie entfällt der externe Adress- Datenbus, die Bausteine können somit wesentlich kleiner gebaut werden. Auch die verbaute Leiterplattenfläche reduziert sich erheblich. Integrierte BootStrapLoader erleichtern die Programmierung in der verbauten Schaltung (ISP). Meist wird die Programmierung über die serielle Schnittstelle durchgeführt. Ein weiterer Vorteil der integrierten modernen Flash Technologie sind die Fertigungskosten. Ein moderner 8051er kostet nur ein Bruchteil eines herkömmlichen Bausteins. Viele Firmen bieten moderne 8051er in unterschiedlichen Kompatibilitätsgraden an.

Das hier verwendete Modell ist ein Baustein der NXP, Bausteinbezeichnung LPC900 und ist ein voll kompatibler 8051er Baustein. (Datenblätter: www.nxp.com)

Für den Unterricht im Bereich Microcontrollertechnik (Technische Informatik, Fertigungstechnik und Konstruktionslehre, Elektronik und Digitaltechnik etc.) ist es ein großer Vorteil, wenn ein Microcontrollerboard universell, leicht erweiterbar und so preisgünstig ist, dass möglichst jeder Teilnehmer direkt mit solchen Systemen arbeiten kann.

Durch den intensiven Notebookeinsatz hat sich die Schnittstellenphilosophie geändert. Wo früher noch mit asynchronen seriellen Schnittstellen (RS232) gearbeitet wurde, ist heute eine USB Schnittstelle üblich. Die RS232 Schnittstelle muss nun immer mehr über die USB Schnittstelle abgebildet werden. Entsprechende Treiberbausteine vereinfachen hier die entsprechende Implementierung (hier FT232R, www.ftdichip.com ).

### *1.2 Entwicklung*

Das hier beschriebene Board wurde an der Höheren Technischen Bundeslehranstalt (**BULME)** (www.bulme.at) Graz, Abteilung Elektronik entwickelt. Geeignet ist dieses System für jeden der der mit der Programmierung von Microcontroller-Systemen beginnen und diese auch in der Praxis erleben will. Der Controllerkern ist ein 8051er und erleichtert die Programmierung durch eine Reihe am Markt existierenden Softwareprodukten mit unterschiedlichen Programmiersprachen wie Assembler, BASIC oder "C" etc.

### *1.3 Software*

Hier eine kleine Aufzählung (nicht vollständig): Keil – uVision C51 Assembler und " $C^{\prime\prime}$  (www.keil.com) IAR Assembler und "C"(www.iar.com) BASCOM 8051 Programmiersprache Basic, viele Funktionen bereits integriert www.ckuehne.ch

Das hier beschrieben Modul ist besonders für den Unterricht und als modulares Steuerelement für Projekte oder Diplomarbeiten gedacht. Entsprechende Beispielprogramme finden Sie auf meiner Homepage www.humerboard.at

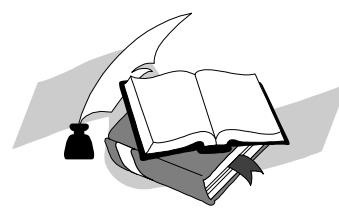

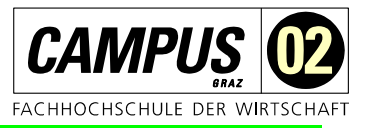

### *1.4 Foto Oberseite*

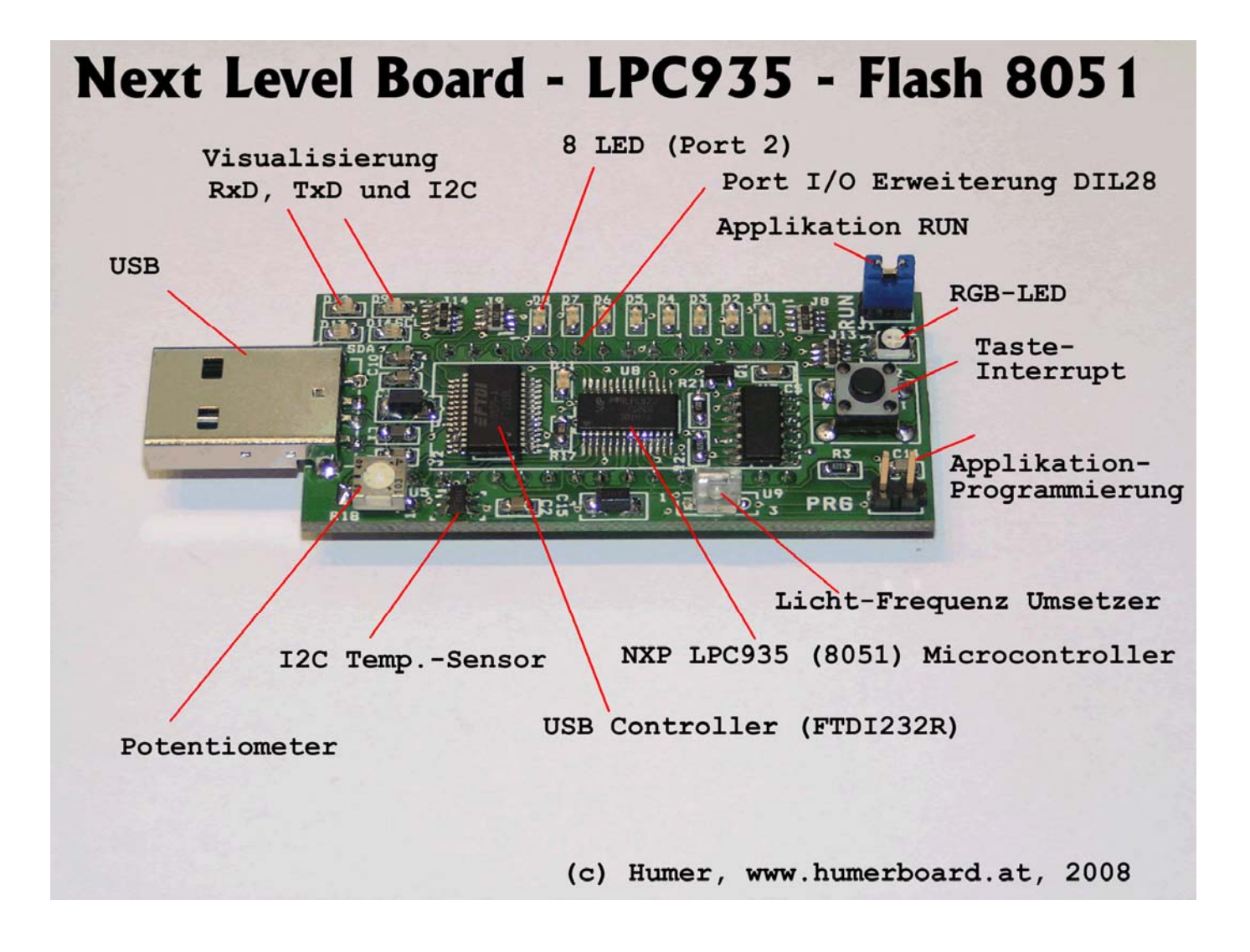

Abb.: Oberseite des voll bestückten Boards

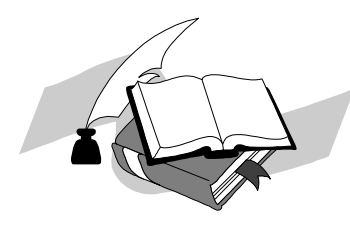

NEXT LEVEL BOARD LPC935 NEXT LEVEL BOARD LPC935<br>MICRO – EDITION

Hardwarebeschreibung

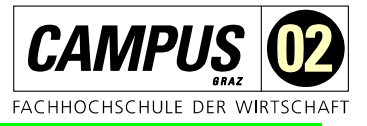

### *1.5 Foto Unterseite*

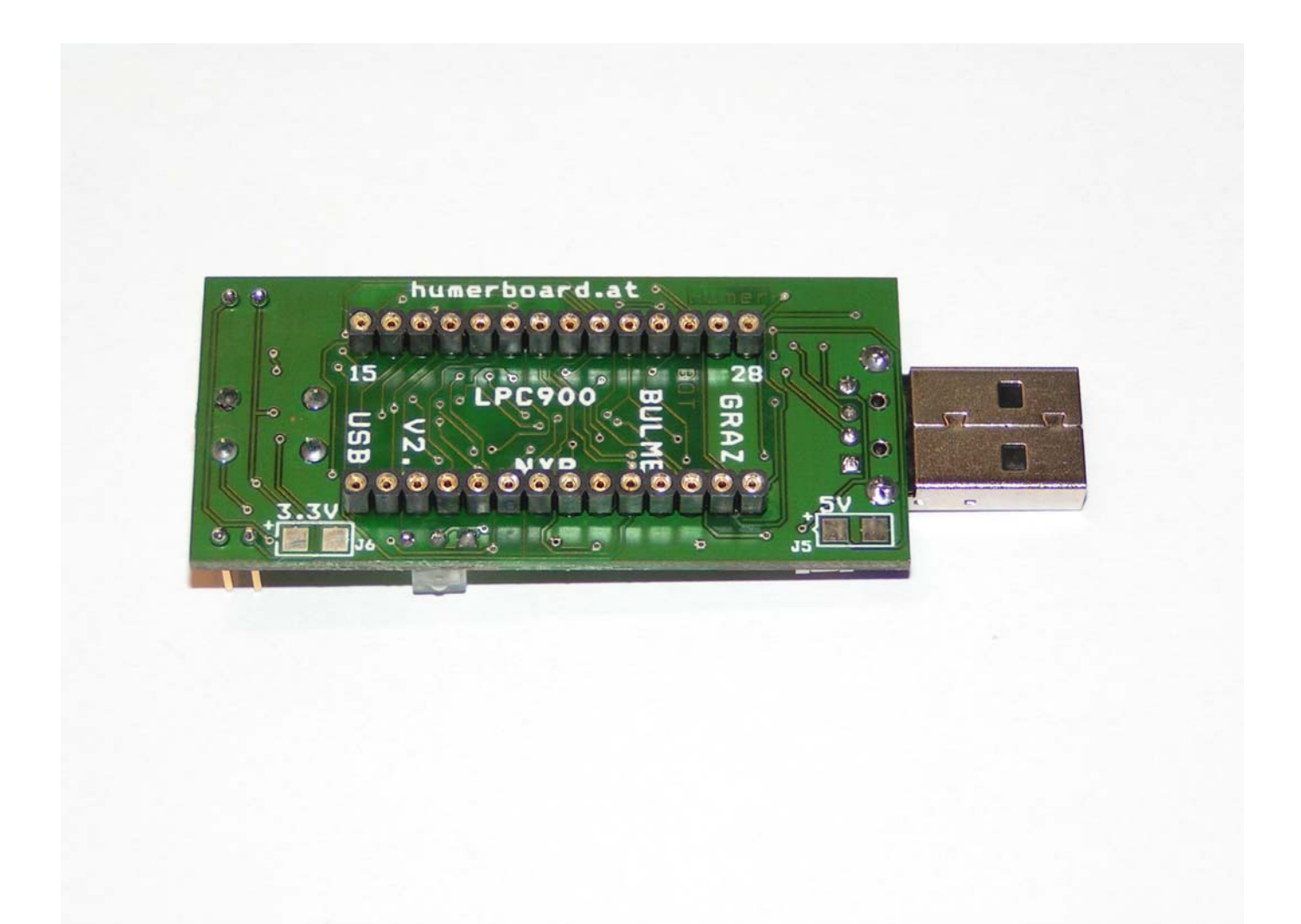

Abb.: Unterseite des voll bestückten Boards

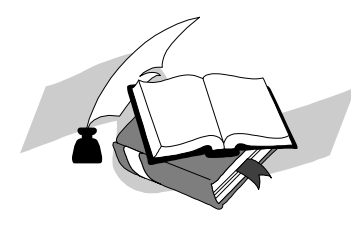

Hardwarebeschreibung

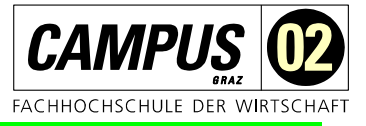

# **2 Principal features**

4 kB/8 kB/16 kB byte-erasable Flash code memory organized into 1 kB/2 kB sectors and 64-byte pages. Single-byte erasing allows any byte(s) to be used as non-volatile data storage.

256-byte RAM data memory. Both the P89LPC935 and P89LPC936 also include a 512-byte auxiliary on-chip RAM.

512-byte customer data EEPROM on chip allows serialization of devices, storage of set-up parameters, etc. (P89LPC935/936).

Dual 4-input multiplexed 8-bit A/D converters/DAC outputs (P89LPC935/936, single A/D on P89LPC933/934).Two analog comparators with selectable inputs and reference source.

Two 16-bit counter/timers (each may be configured to toggle a port output upon timer overflow or to become a PWM output) and a 23-bit system timer that can also be used as an RTC.

Enhanced UART with fractional baud rate generator, break detect, framing error detection, and automatic address detection; 400 kHz byte-wide I2C communication port and SPI communication port.

CCU provides PWM, input capture, and output compare functions (P89LPC935/936).

High-accuracy internal RC oscillator option allows operation without external oscillator components. The RC oscillator option is selectable and Þne tunable.

2.4 V to 3.6 V V<sub>DD</sub> operating range. I/O pins are 5 V tolerant (may be pulled up or driven to 5.5V)

# **3 Additional features**

A high performance 80C51 CPU provides instruction cycle times of 111 ns to 222 ns for all instructions except multiply and divide when executing at 18 MHz. This is six times the performance of the standard 80C51 running at the same clock frequency. A lower clock frequency for the same performance results in power savings and reduced EMI.

Serial Flash ICP allows simple production coding with commercial EPROM programmers. Flash security bits prevent reading of sensitive application programs.

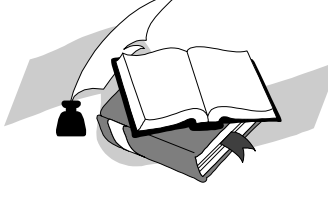

Hardwarebeschreibung

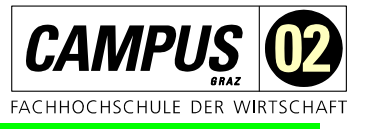

Serial Flash ISP allows coding while the device is mounted in the end application.

IAP of the Flash code memory. This allows changing the code in a running application.

Watchdog timer with separate on-chip oscillator, requiring no external components. The watchdog prescaler is selectable from eight values.

Low voltage reset (brownout detect) allows a graceful system shutdown when power fails. May optionally be configured as an interrupt.

Idle and two different power-down reduced power modes. Improved wake-up from Power-down mode (a LOW interrupt input starts execution). Typical power-down current is 1  $\mu$ A (total power-down with voltage comparators disabled).

Active-LOW reset. On-chip power-on reset allows operation without external reset components. A reset counter and reset glitch suppression circuitry prevent spurious and incomplete resets. A software reset function is also available.

Configurable on-chip oscillator with frequency range options selected by user programmed Flash configuration bits. Oscillator options support frequencies from 20 kHz to the maximum operating frequency of 18 MHz.

Oscillator fail detect. The watchdog timer has a separate fully on-chip oscillator allowing it to perform an oscillator fail detect function.

Programmable port output configuration options: quasi-bidirectional, open drain, push-pull, input-only.

Port input pattern match detect. Port 0 may generate an interrupt when the value of the pins match or do not match a programmable pattern.

LED drive capability (20 mA) on all port pins. A maximum limit is specified for the entire chip.

Controlled slew rate port outputs to reduce EMI. Outputs have approximately 10 ns minimum ramp times.

Only power and ground connections are required to operate the 89LPC933/934/935/936 when internal reset option is selected.

Four interrupt priority levels.

Eight keypad interrupt inputs, plus two additional external interrupt inputs. Schmitt trigger port inputs.

Second data pointer and Emulation support

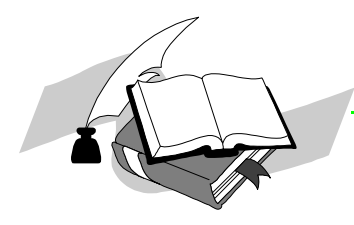

NEXT LEVEL BOARD LPC935

NEXT LEVEL BOARD LPC935<br>MICRO – EDITION

Hardwarebeschreibung

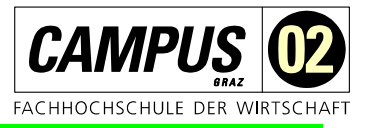

# **4 Eckdaten des Boards**

- Microcontroller der Serie LPC900, hier LPC935
- USB Schnittstelle mit dem Treiberbaustein FT232R
- 1 Taste mit Interrupt
- LED Anzeigen für Power, RxD und TxD
- LED Anzeigen für SDA und SCL (I2C-Bus)
- Jumper für die Aktivierung des Bootstrap-Loader
- Jumper für Applikation RUN
- Poti für ADU-Beispiele
- TMP100 Temperatursensor (I2C)
- Licht-Frequenz-Umsetzer TSL235R
- <sup>28</sup> polige Buchsenleiste für Erweiterungen DIL28

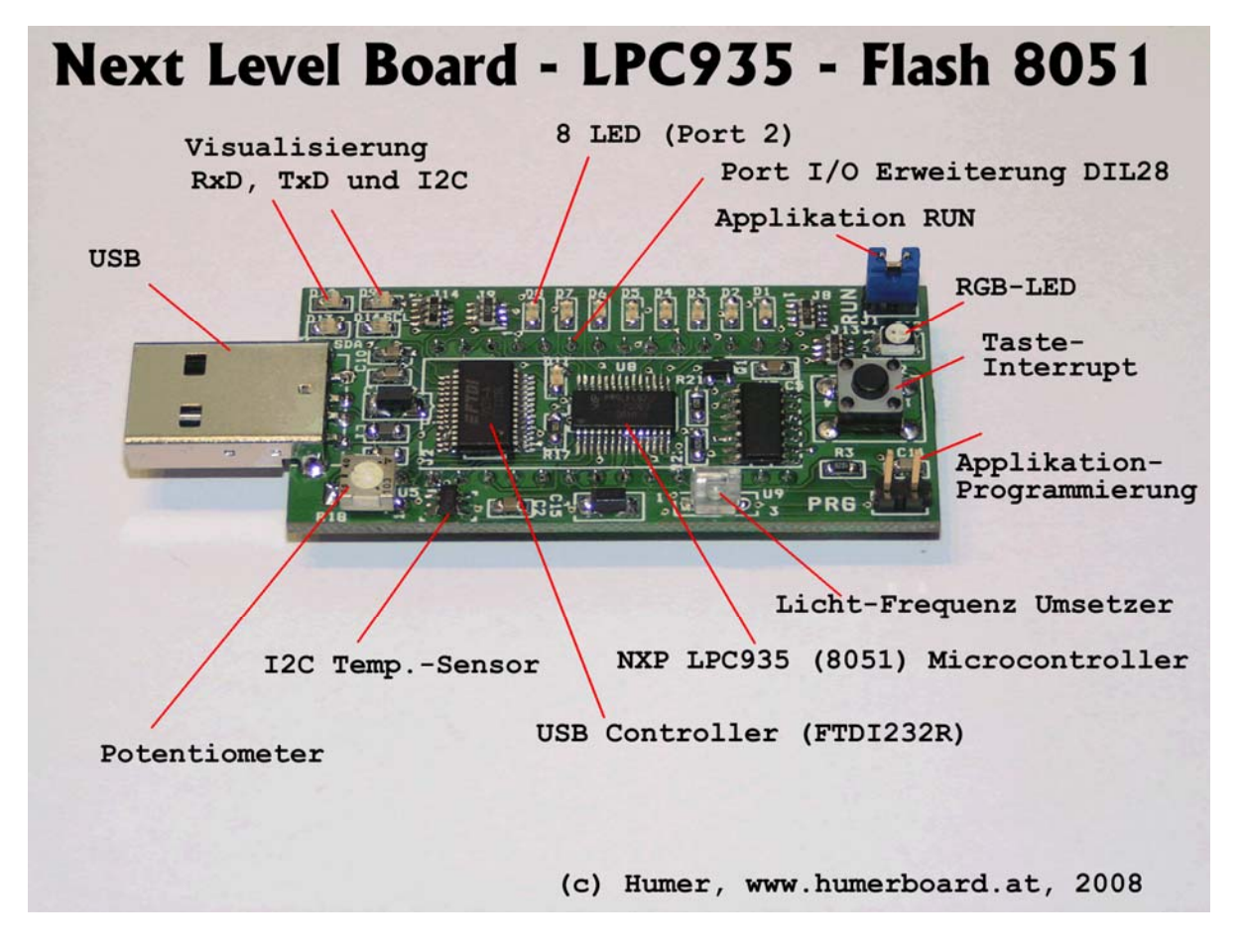

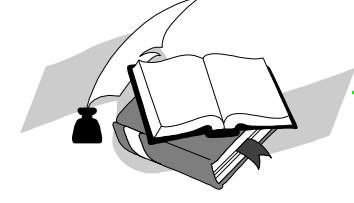

Hardwarebeschreibung

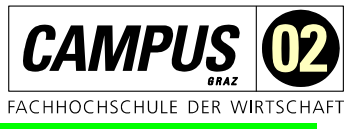

# **5 Leiterplatte**

### *5.1 Allgemeines*

Die Leiterplatte wurde mit einem professionellen Layoutsystem entwickelt und bei der Firma Beta-Layout gefertigt. www.pcb-pool.com

Nachfolgend sind hier einige Fertigungsschritte dokumentiert. Die Leiterplatte ist aus Kostengründen in doppelseitiger Layouttechnik erstellt und mit entsprechenden Durchkontaktierungen (VIAs) gefertigt. Das gedachte Einsatzgebiet dieser Module ist im Laborbereich, dabei wurde auf eine 4 Lagentechnik (aus EMV-Gründen günstiger) verzichtet.

Nachfolgende Bilder stellen die Positionierung der Bestückung für die Oberseite und Unterseite dar. Die Platine wird doppelseitig bestückt, die Oberseite mit TOP, die Unterseite mit BOT gekennzeichnet.

### *5.2 Fertigung*

Die nächsten Bilder zeigen einen Ausschnitt der Fertigungsprozedur und wurden von der Firma BETA-Layout zur Verfügung gestellt.

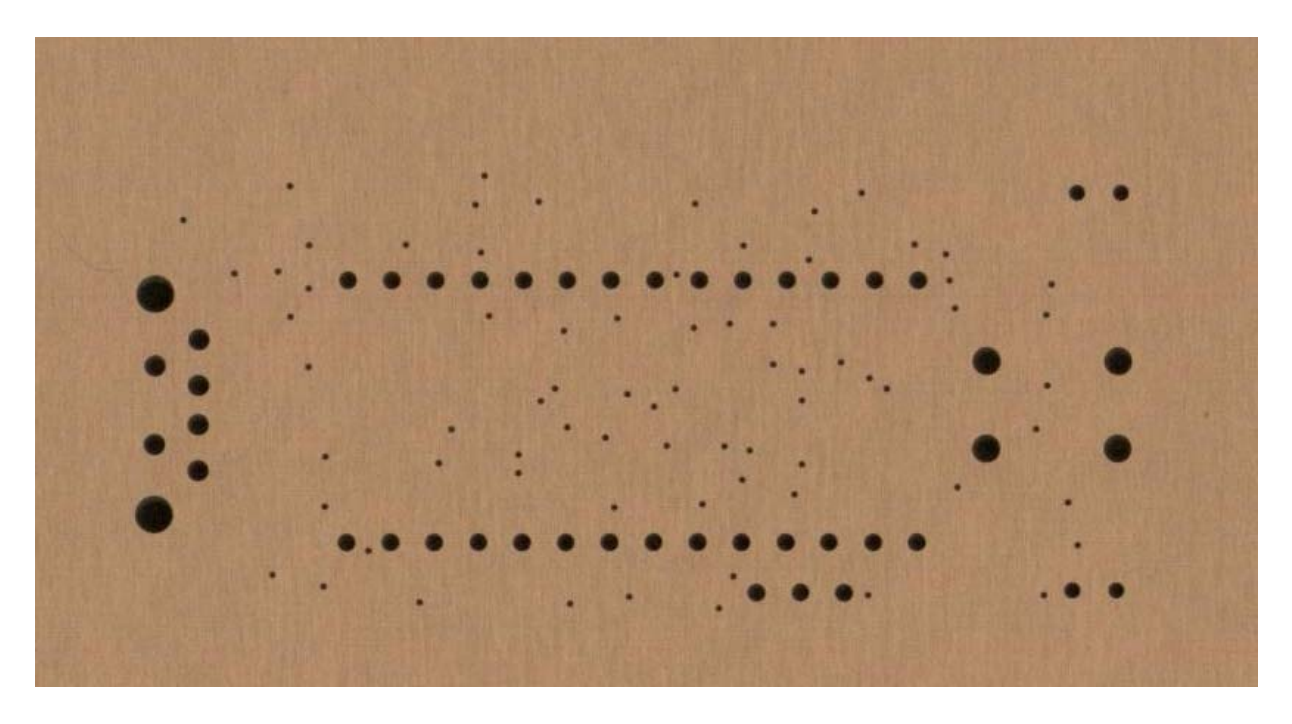

Abb.: Leiterplatte nach dem Arbeitsschritt Bohren [2]

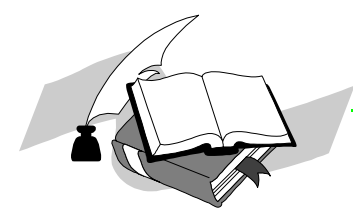

NEXT LEVEL BOARD LPC935 **EDITION** 

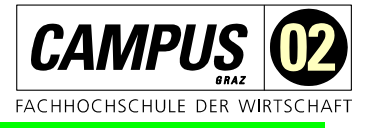

Hardwarebeschreibung

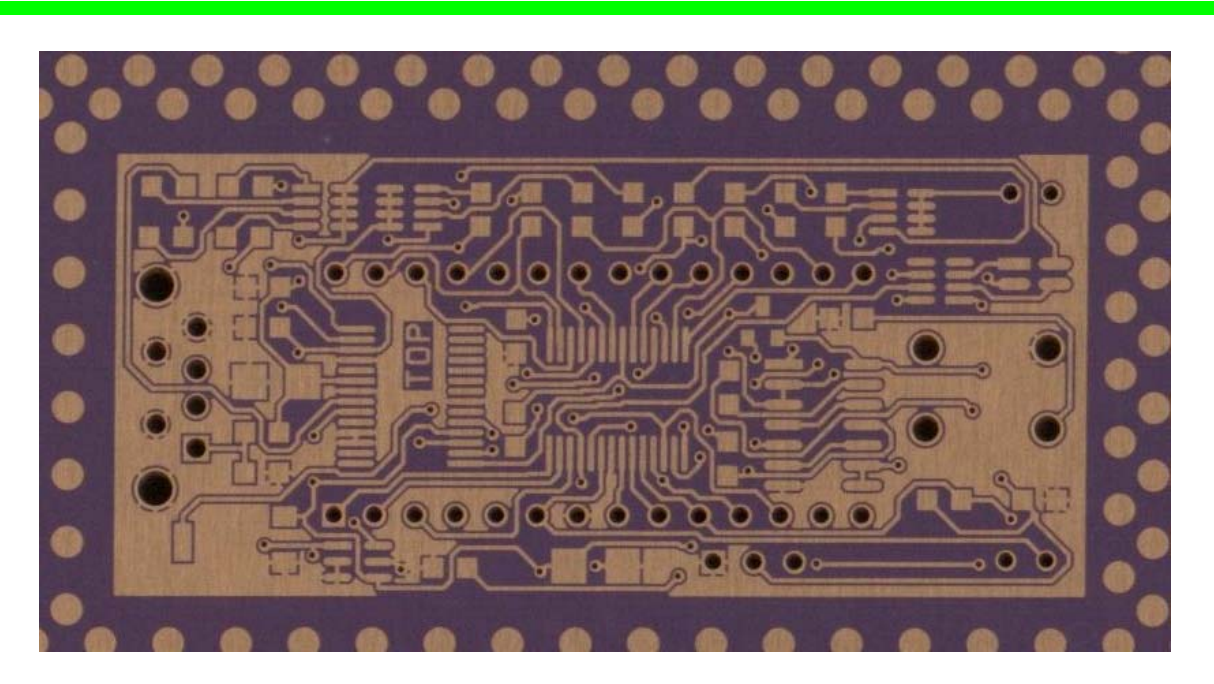

Abb.: Leiterplatte nach dem Arbeitsschritt Belichten [2]

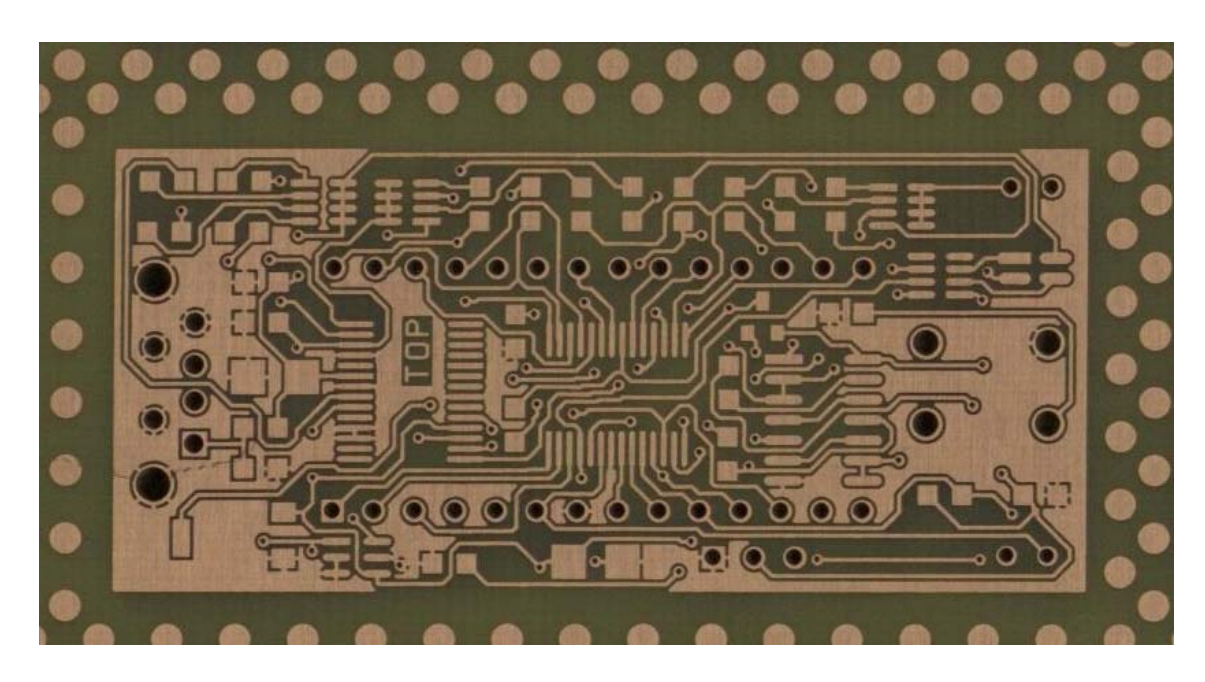

Abb.: Leiterplatte nach dem Arbeitsschritt Ätzen [2]

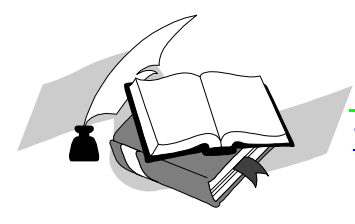

Hardwarebeschreibung

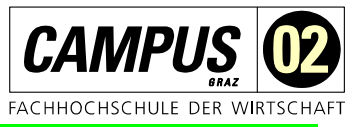

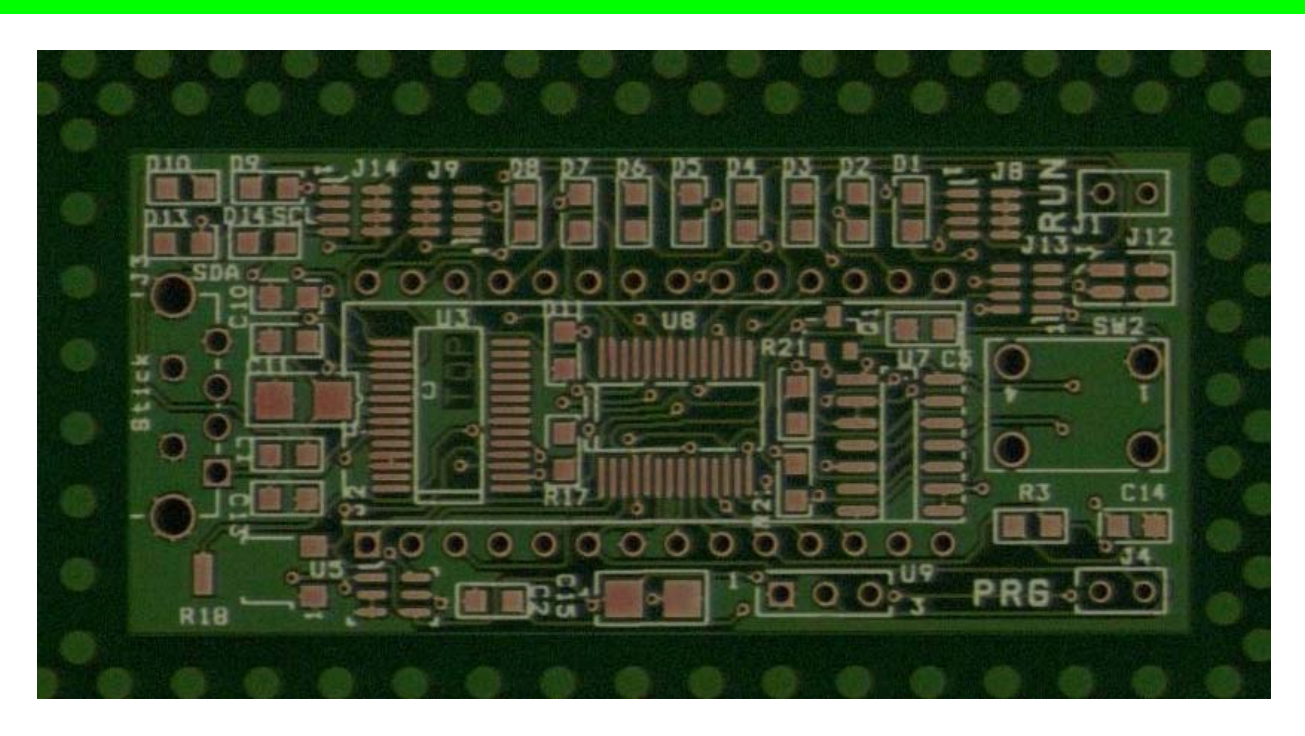

Abb.: Leiterplatte nach dem Arbeitsschritt UV-Härten [2]

# **6 Schaltplan**

## *6.1 Microcontroller LPC900 Serie*

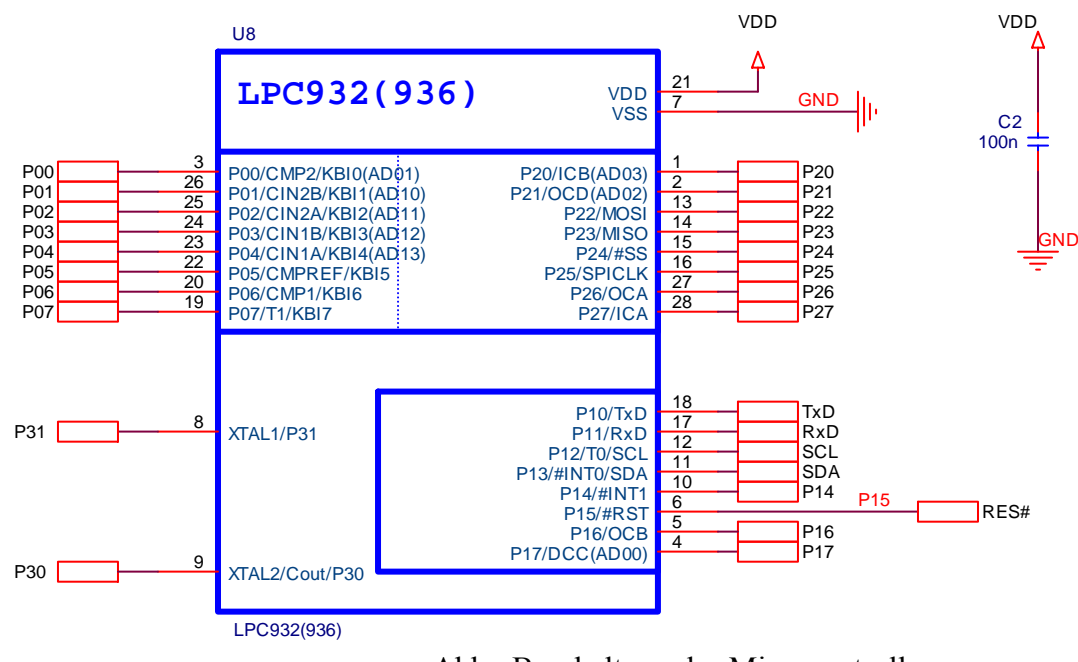

Abb.: Beschaltung des Microcontrollers

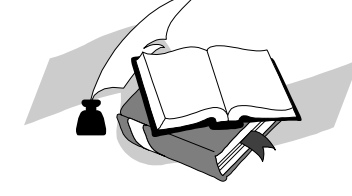

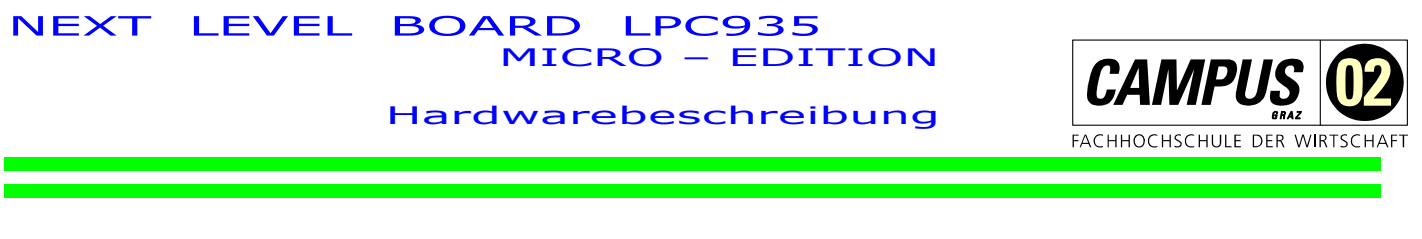

Der Microcontroller LPC900 hat einen internen Oszillator. Die Taktfrequenz beträgt dabei 7.3728 MHz. Die Versorgungsspannung beträgt 3.3V die entweder vom FT232R Baustein kommt, oder über eine 3V (5V incl. USB) Batterie.

### *6.2 Bootstrap-Loader*

Über 2 Jumper J1 und J2 wird der BootLoader gesteuert.

**J1=on, J2=off ….. Bootloader active, Flash Programmer "Flash Magic" (NXP) can be used J1=off, J2=on ….. Bootlaoder off, Application running** 

Die Signale DTR, RxD und RTS werden über USB vom FTDI-Baustein generiert

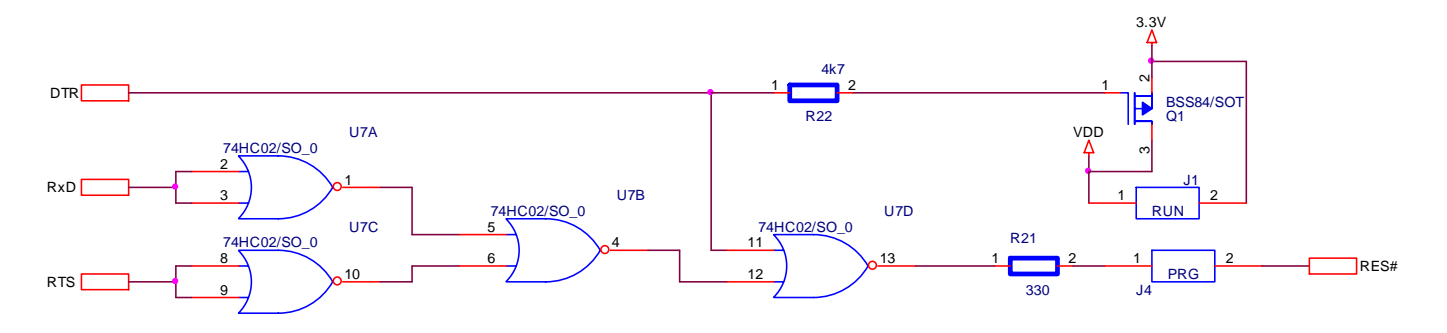

Abb.: Schaltung für den Boot-Loader

## *6.3 Stromversorgung*

Die 3.3V Versorgung für die Hardware liefert entweder der PC (USB) über den FT232R Baustein (max. Strom 50mA, die Schaltung selbst braucht 10mA) oder über eine angeschlossene Batterie (siehe auch Externe Spannungsversorgung) Die Kondensatoren C14 und C15 dienen als Stützkondensatoren.

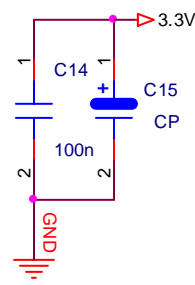

Abb.: Stromversorgung - Stützkondensatoren

## *6.4 USB Implementierung*

Die Verbindung zur USB-Schnittstelle ist über eine USB-A-Buchse J3 vorgesehen. C13, L1, C9 und C10 sind entsprechend der FTDI-Applikation integriert. CBUS0 und CBUS1 sind als Anzeige für TxD und RxD programmiert, siehe auch nächste Seite.

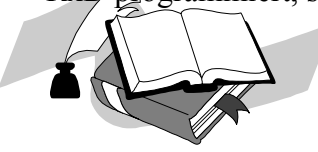

### NEXT LEVEL BOARD LPC935 NEXT LEVEL BOARD LPC935<br>MICRO – EDITION

#### Hardwarebeschreibung

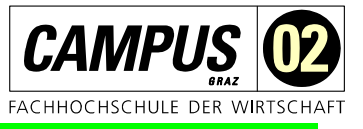

Der PIN 17 von U3 liefert ein 3.3V Signal, dieses wird für die Versorgung der IO-Struktur des Bausteins selbst als auch für die gesamte Schaltung verwendet. Hier können laut Datenblatt 50mA entnommen werden. Die gesamte Schaltung (in Vollbestückung) benötigt etwa 10mA – somit bleiben für eventuelle Erweiterungen dem Anwender noch etwa 40mA übrig.

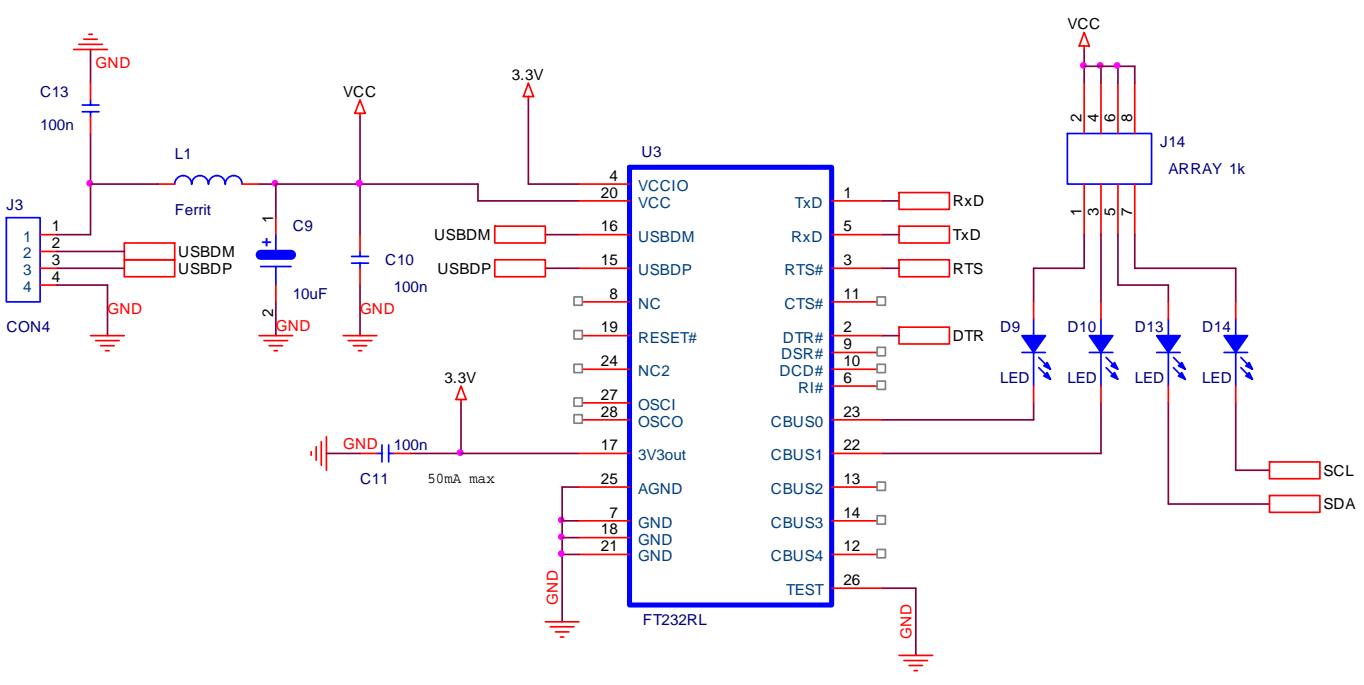

Abb.: USB-Implementierung

### *6.5 FTDI-Programmierung*

Der Baustein FT232R kann über eine entsprechende Software (www.ftdichip.com) in vielen Funktionen programmiert werden. Die Einstellungen des Boards sind im nachfolgenden Bild dargestellt. Jeder Baustein hat bei der Auslieferung eine individuelle "Serien-Nummer" um mehrere Bausteine (als Anwendung unterschiedlicher Geräte) auf einem USB-Bus betreiben zu können. Alle Boards der NLB Serie haben bei der Auslieferung die Serial ID: "CAMPUS02". Diese einheitliche ID hat für den Einsatz im Unterricht den Vorteil, dass egal welches Board verwendet wird immer die gleiche COM-Schnittstelle am PC verwendet wird.

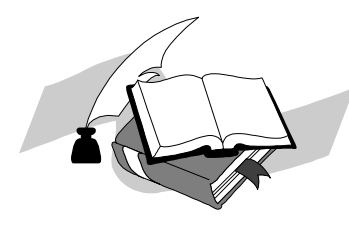

Hardwarebeschreibung

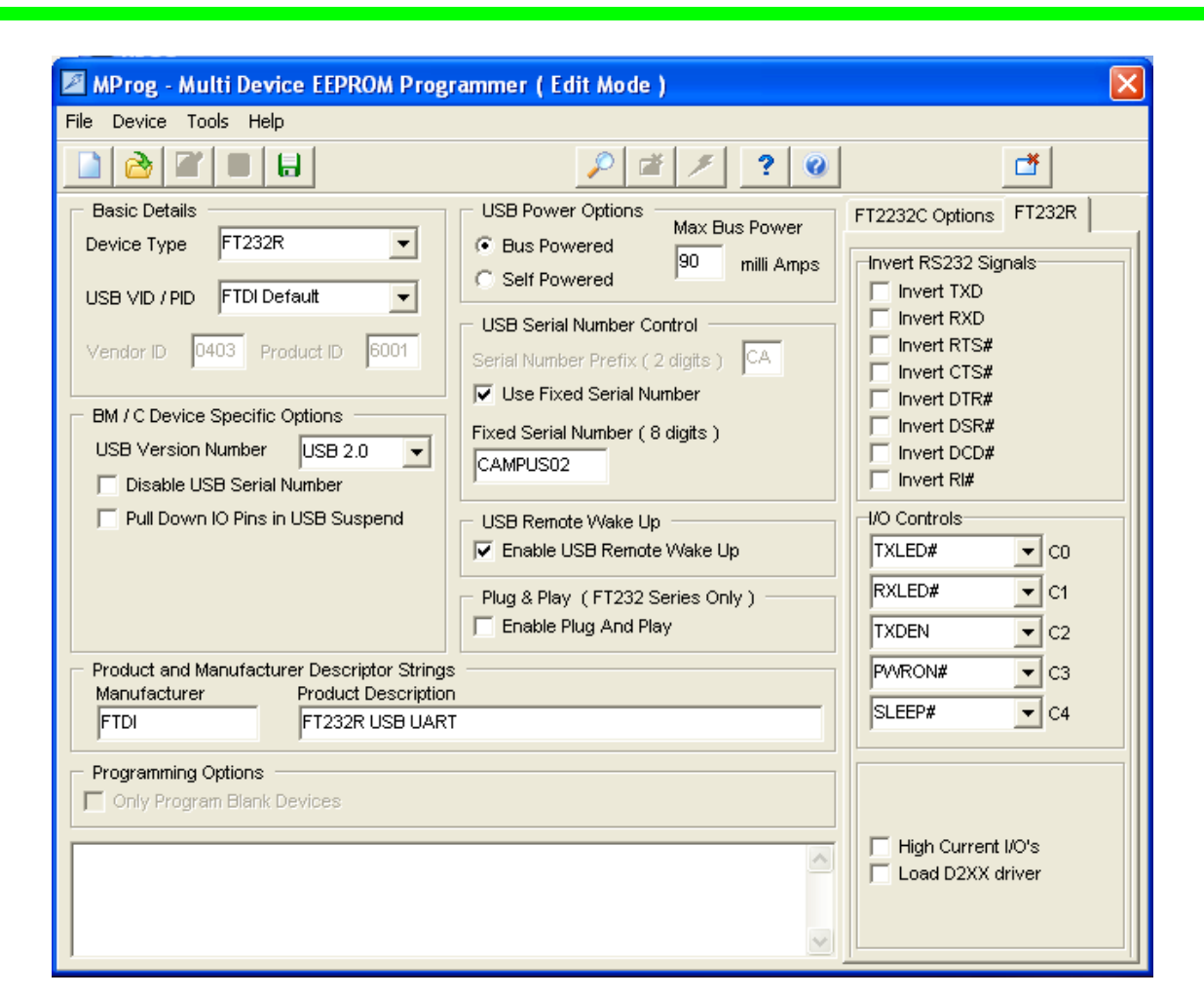

Abb.: Programmieroberfläche "MProg" der Firma FTDI

### *6.6 Tastatur*

Am Board wurde eine Taste implementiert. Eine minimale "Hardware-Entprellung" mit den Bauteilen R3 und C5 erlauben die Anwendung vereinfachte Programmbeispiele, hier mit Interruptfunktion (INT1).

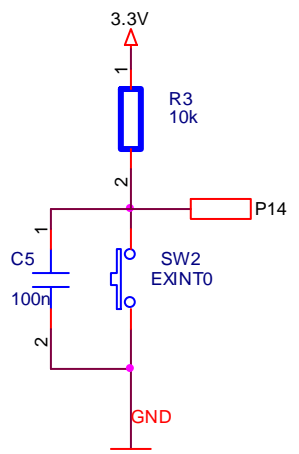

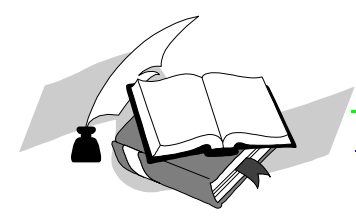

Abb.: Beschaltung INT1 mit der Taste SW2

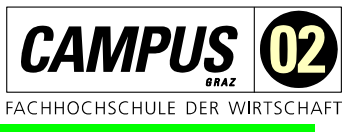

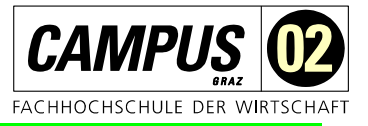

### *6.7 Externe Schnittstellen*

Um das Microcontrollermodul möglichst universell zu gestalten wurden alle wesentlichen Leitungen des Microcontrollers ADUC831 an 2 Buchsenleisten geführt.

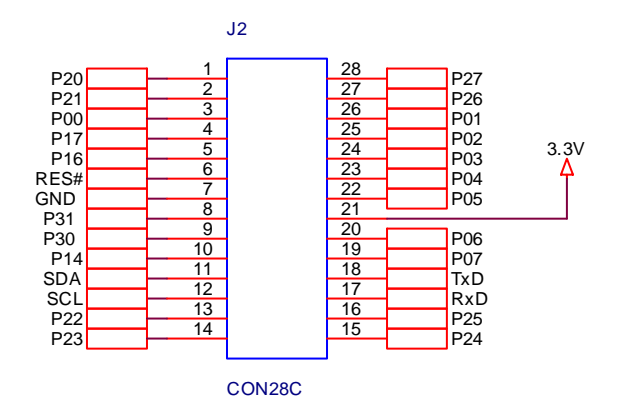

Abb.: Die Buchsenleiste J2 für externe Anwendungen (DIL28)

### *6.8 Spannungsmessung mit Potentiometer für ADU*

Um den ADU des Microcontrollerboards sofort testen zu können wurde ein SMD – Potentiometer auf der Rückseite der Platine platziert. Mit einem kleinen Schraubendreher können hier unterschidliche Spannungen eingestellt und ohne löten auch getestet werden.

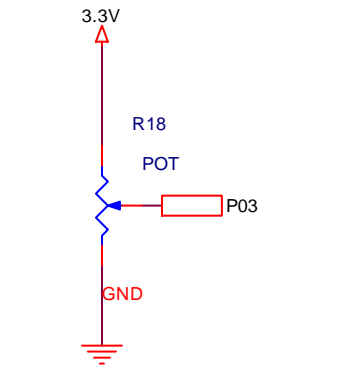

Abb.: Beschaltung des Potentiometers

### *6.9 Temperatursensor (I2C)*

Der Temperatursensor TMP100 der Firma "Texas Instruments" (www.ti.com) bietet mit seiner digitalen Schnittstelle (I2C) eine sehr einfache und moderne Realisierung bzw. Implementierung einer Temperaturmessung.

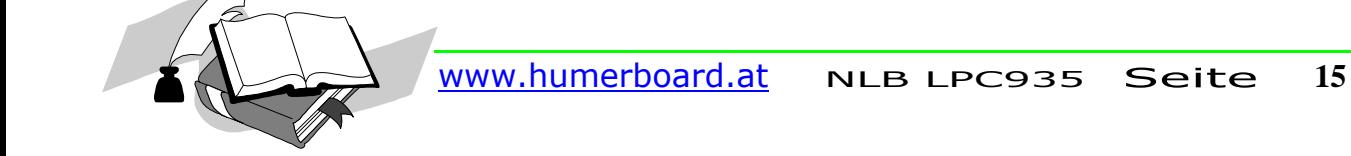

Hardwarebeschreibung

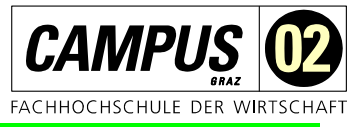

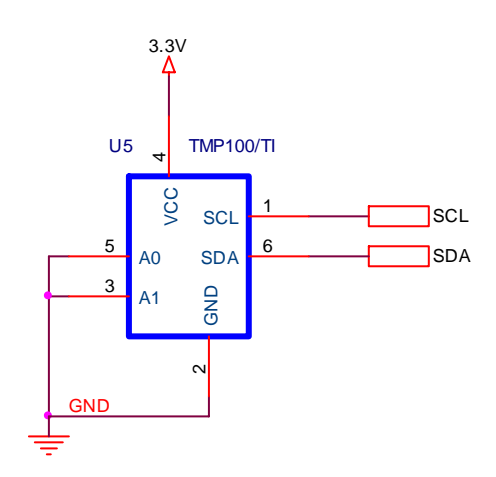

Abb.: I2C Temperatursensor TMP 100

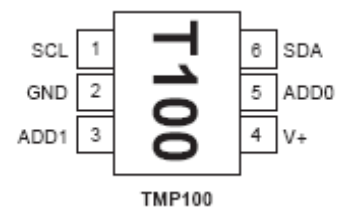

Abb.: Einbaurichtung des Temperatursensors[6]

#### **FEATURES – TMP100**

DIGITAL OUTPUT: I2C Serial 2-Wire RESOLUTION: 9- to 12-Bits, User-Selectable ACCURACY:  $\pm 2.0$ °C from  $-25$ °C to  $+85$ °C (max) ±3.0°C from −55°C to +125°C (max) LOW QUIESCENT CURRENT: 45 uA, 0.1 uA Standby WIDE SUPPLY RANGE: 2.7V to 5.5V TINY SOT23-6 PACKAGE

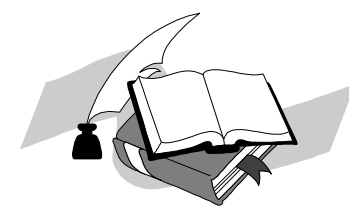

**CAMF FACHHOCHSCHULF** DER

Hardwarebeschreibung

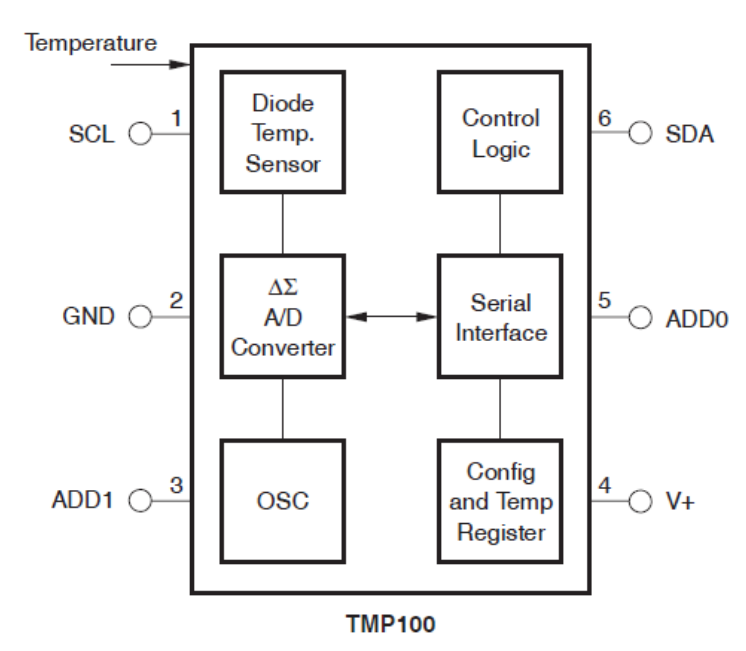

Abb.: Blockschaltbild des Temperatursensors

### *6.10 Pon-LED*

Die Versorgung des Microcontrollers wird mittels einer LED visualisiert. Für den Schaltvorgang des Bootloaders ist diese Methode sinnvoll.

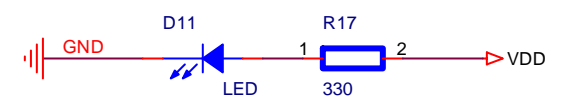

Abb.: Beschaltung für Pon (Microcontroller)

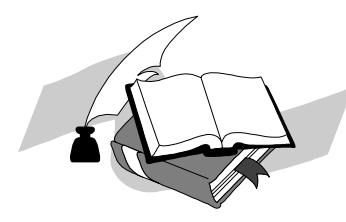

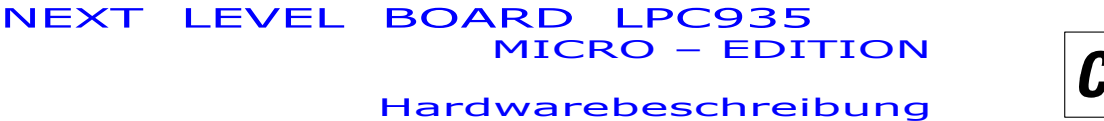

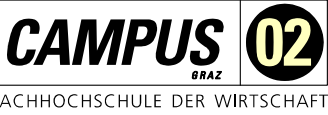

# *6.11 LFU*

Ein optionaler **Licht-Frequenz-Umsetzer TSL235** ermöglicht rasche Programmimplementierungen für Frequenzmessung. Mit dem Sensor lässt sich sehr leicht die Beleuchtungsstärke in LUX bestimmen. Der Frequenzbereich geht dabei von 100 Hz für sehr Dunkel bis 100 kHz bei sehr hellem Licht. Das Signal wird dabei auf den Timer 1 – Eingang geführt (www.conrad.at).

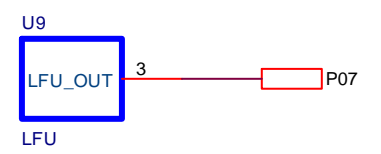

Abb.: Beschaltung des LFU – Bausteins

- **High-Resolution Conversion of Light** Intensity to Frequency With No External **Components**
- **Communicates Directly With a Microcontroller**
- **Compact Three-Leaded Clear-Plastic**  $\bullet$ Package
- **Single-Supply Operation Down to 2.7 V**
- Nonlinearity Error Typically 0.2% at 100 kHz
- Stable 150 ppm/°C Temperature Coefficient  $\bullet$
- **Single-Supply Operation**

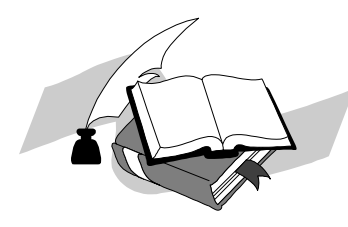

**CAMPU** FACHHOCHSCHULE DER WIRTSCHAF

NEXT LEVEL BOARD LPC935 NEXT LEVEL BOARD LPC935<br>MICRO – EDITION

#### Hardwarebeschreibung

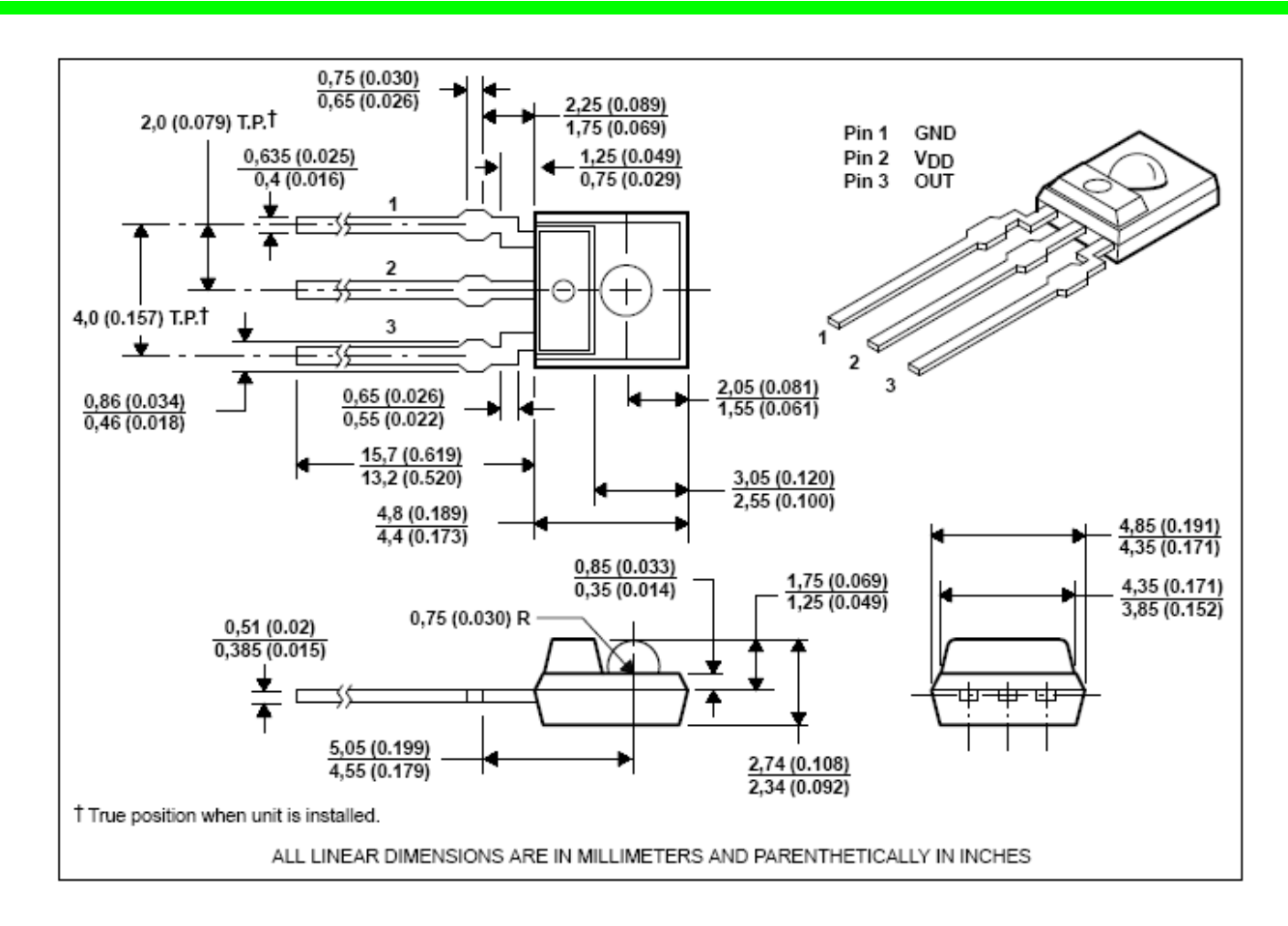

# Abb.: LFU im Detail [4]<br>TYPICAL CHARACTERISTICS

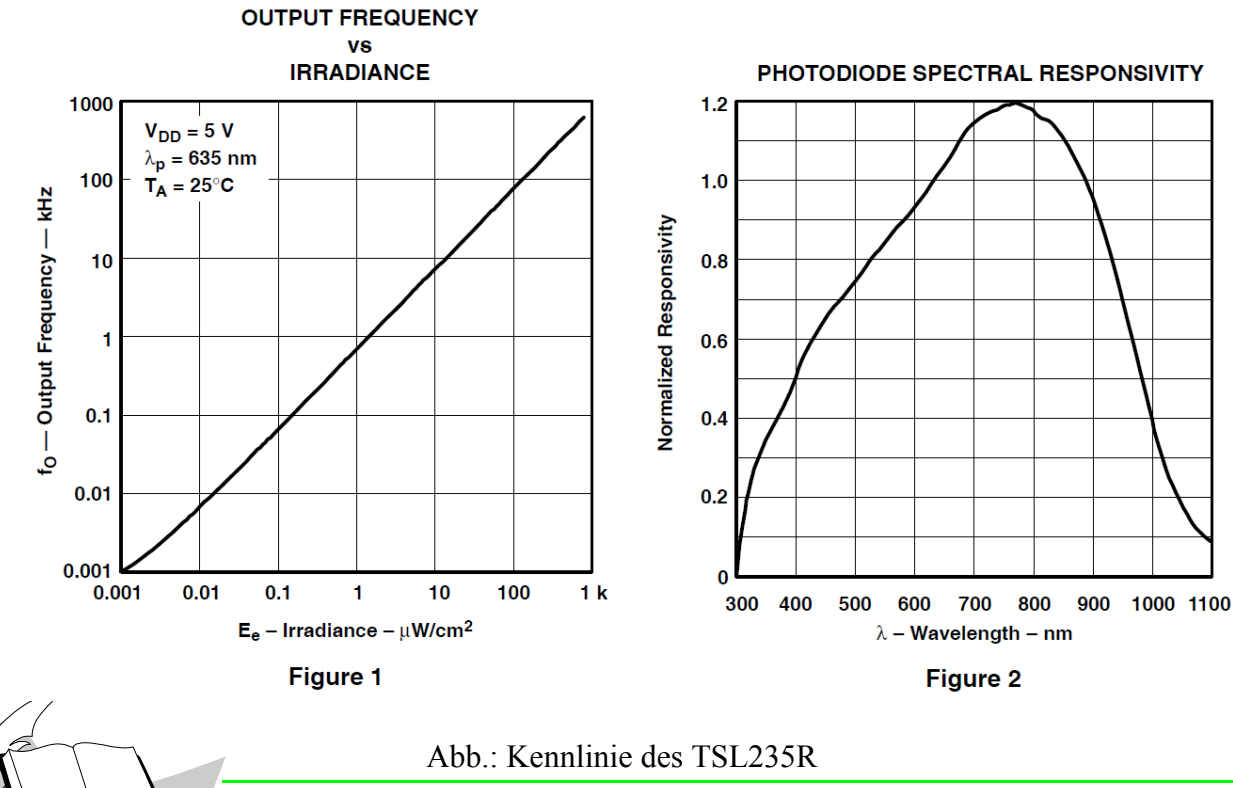

www.humerboard.at NLB LPC935 Seite **<sup>19</sup>**

**CAMPU** FACHHOCHSCHULE DER WIRTSCH.

#### Hardwarebeschreibung

# **7 LED Balkenanzeige – Port 2**

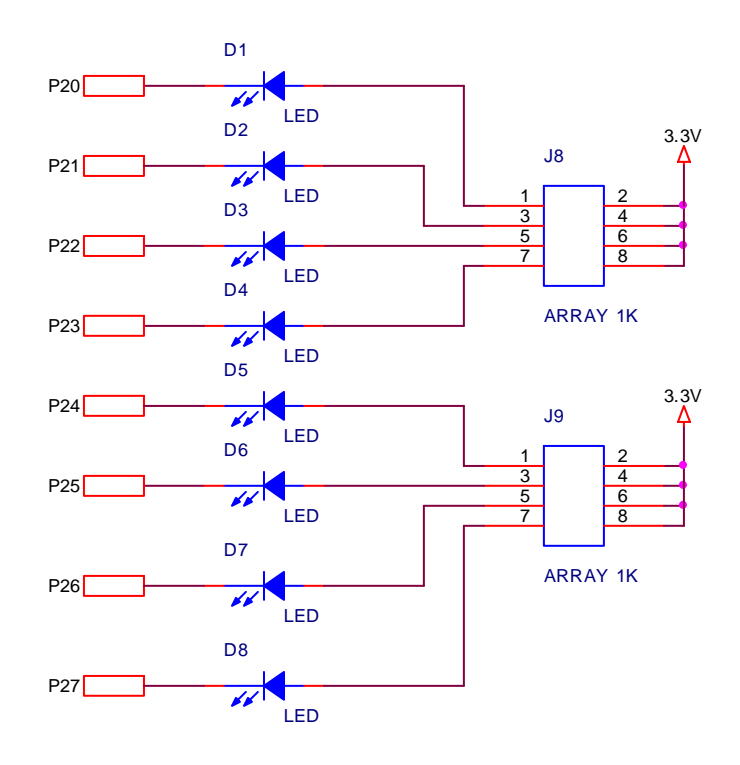

Abb.: Visualisierung des Pegelzustandes an Port 2

# **8 RGB-LEDs**

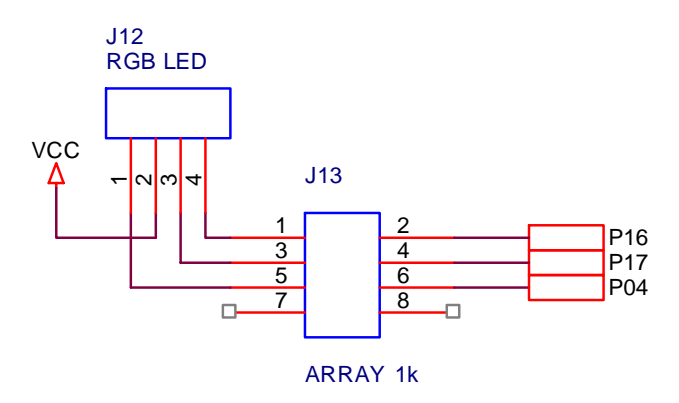

Abb.: RGB-LEDs am MC-BOARD

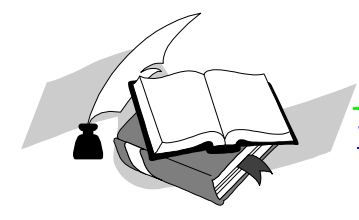

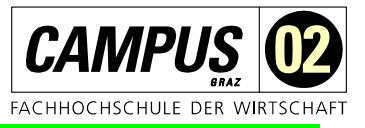

# **9 USB-Treiber am PC**

Damit am PC das Microboard erkannt wird muss ein Treiber für den USB-Controller der Firma FTDI installiert werden. Die Treiber können direkt von der Herstellerfirma www.ftdichip.com oder für das Betriebssystem XP von meiner Homepage geladen werden.

#### http://www.humerboard.at/ftkl/CDM2\_02\_04.exe

Das EXE-File wird einfach gestartet, danach erkennt der PC das Microboard automatisch und ordnet die nächste freie COM-Nummer zu. Ich empfehle die COM-Nummer 3 oder 4, sollte diese bereits vergeben sein, kann man diese über das Menü *Systemsteuerung-System-Hardware-Geräte-Manager* verändert werden.

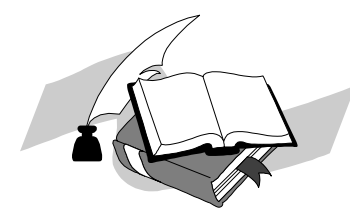

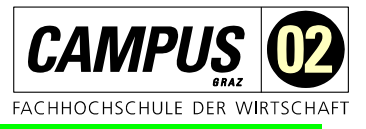

# **10 Flash-Programmierung LPC900**

Der Microcontroller wird am einfachsten mit der Software "Flash Magic" der Herstellerfirma NXP programmiert. Quelle: www.esacademy.com

Programmbar sind "Intel-Hex-Dateien", so wie sie auch von diversen Programmern benötigt werden.

Für die Anwendung von uVision ist bei "Output" die Generierung von \*.hex – Datei zu aktivieren.

Die Einstellungen sind im nachfolgenden Bild dargestellt. Der verwendete Com-Port wird nach dem Installieren des FTDI-Treibers am PC über das Menü Systemsteuerung-System-Hardware-Geräte-Manager (Betriebssystem Windows XP) ersichtlich.

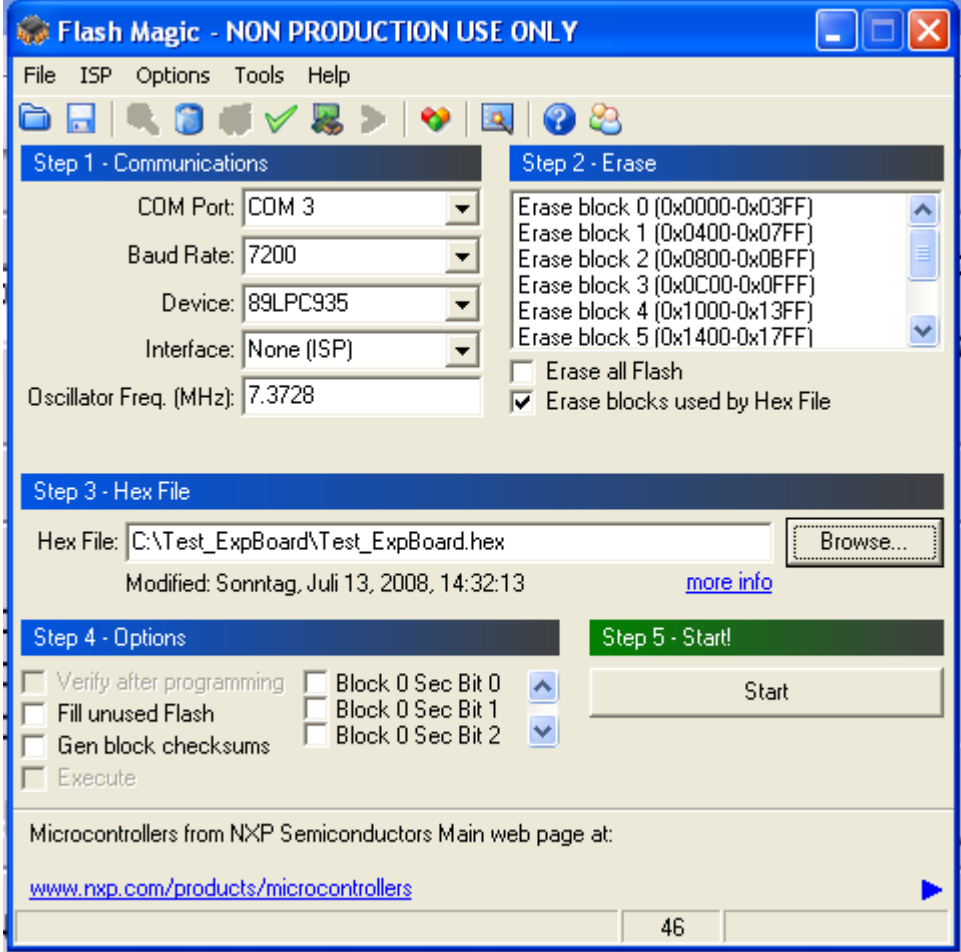

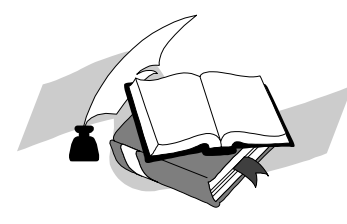

Hardwarebeschreibung

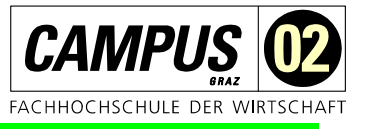

#### Batterieversorgung

Für eine Batterieversorgung des Controllerboards sind 2 Varianten vorgesehen.

#### **Variante 1:**

Eine Batterie 3V (2x1,5V) an J6 versorgt die Hardware, der USB-Controller bleibt dabei unversorgt. Eventuelle Schäden durch das Anlegen der Spannung am Ausgang des USB-Controllers sind bis jetzt noch nicht aufgetreten – wenn das Board nicht noch zusätzlich über den PC versorgt wird.

### **Variante 2:**

Eine 4,5V Batterie an J5 versorgt den USB-Controller – wobei die 3,3V automatisch generiert werden.

# **Beim Anschluss der Batterie muss unbedingt auf die Polarität geachtet werden. Es befindet sich kein Verpolungsschutz auf der Platine. Sollte eine Batterie mit einer falschen Spannung oder die Polarität falsch angeschlossen werden, wird das Board zerstört!**

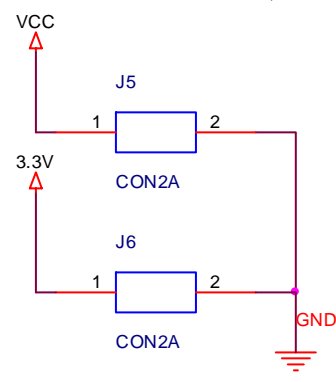

Abb.: Beschaltung der Batterieversorgung

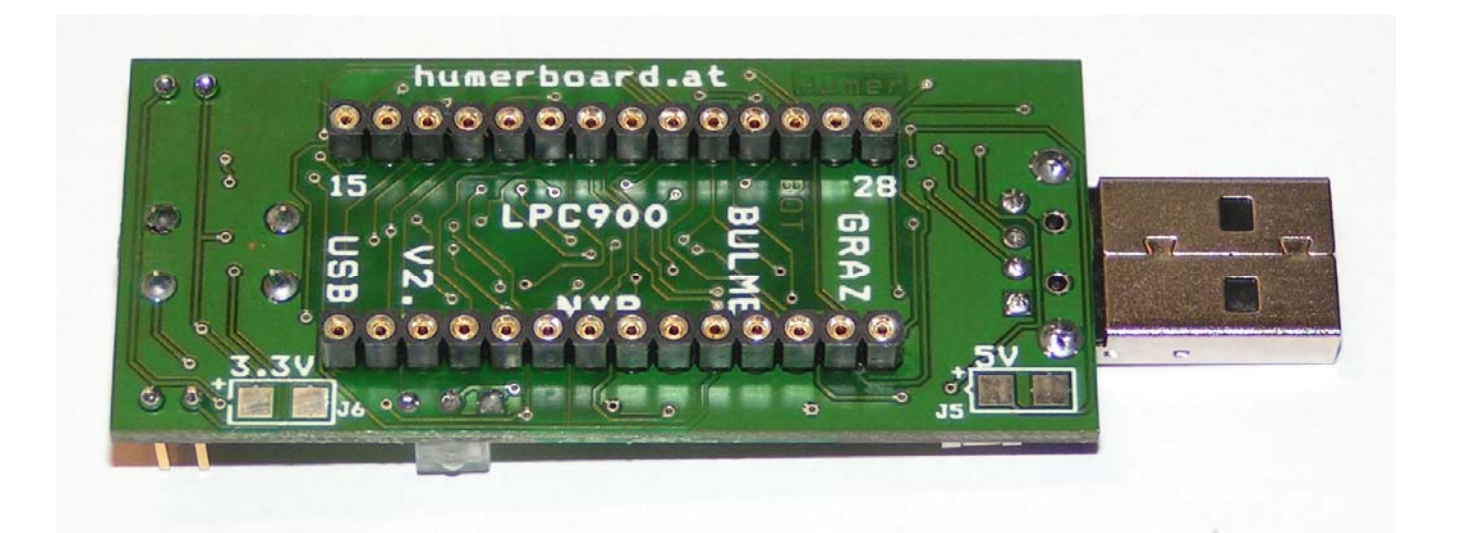

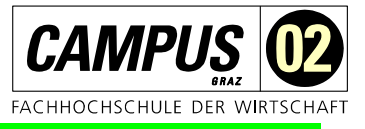

# **11 Anmerkungen zum EMV-Gesetz für das Micro-Board**

Das Schulungsboard ist für Laborbetrieb und für Schulungszwecke (Evaluierungsboard für den Laborbetrieb (zur Hardware- und Softwareentwicklung)) bestimmt.

Im Betrieb dürfen ohne weitere Schutzbeschaltung und Prüfung keine Leitungen von mehr als 1 m Länge an die Verbinder angeschlossen werden.

Nach dem Einbau in ein Gerät oder bei Änderungen/Erweiterungen an diesem Produkt muss die Konformität nach dem EMV-Gesetz neu festgestellt und bescheinigt werden. Erst danach dürfen solche Geräte in Verkehr gebracht werden.

Die CE-Konformität gilt nur für den hier beschriebenen Anwendungsbereich unter Einhaltung der im folgenden Handbuch gegebenen Hinweise zur Inbetriebnahme (geschirmtes USB-Kabel an PC)!

Das Schulungsboard ist ESD empfindlich und darf nur an ESD geschützten Arbeitsplätzen von geschultem Fachpersonal ausgepackt und gehandhabt bzw. betrieben werden.

Von einem Wechsel des Quarzes oder Oszillators ist aufgrund der hohen Packungsdichte des Moduls generell abzuraten. Sollte dies wider Erwarten vonnöten sein, so ist zu beachten, dass beim Auslöten die Leiterplatte sowie umliegende Bauteile oder Sockel nicht beschädigt werden. Die Lötpads können sich bei Überhitzung von der Platine ablösen, wodurch das Modul unbrauchbar wird. Erhitzen Sie vorsichtig paarweise die benachbarten Anschlüsse, nach einigen Wechseln können Sie das Bauteil mit der Lötspitze abheben. Alternativ kann ein entsprechendes Heißluft-Werkzeug zur Erhitzung der Lötstellen verwendet werden.

Bei der Verwendung einer Batterie ist genau auf die Polarität und der 3V Technik zu achten. Eine Verletzung der Polarität hat die Zerstörung der Elektronik zur Folge! Bitte beachten Sie die Hinweise in der Hardwarebeschreibung!

## **12 Quellennachweis**

- [1] ORCAD Layoutsystem
- [2] Bildquelle BETA-Layout www.pcb-pool.com
- [3] Bildquelle, Datenblatt www.maxim-ic.com
- [4] Bildquelle, Datenblatt www.ti.com
- [5] Bildquelle, Datenblatt www.nxp.com
- [6] Bildquelle, Datenblatt www.ti.com

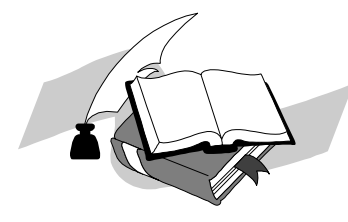